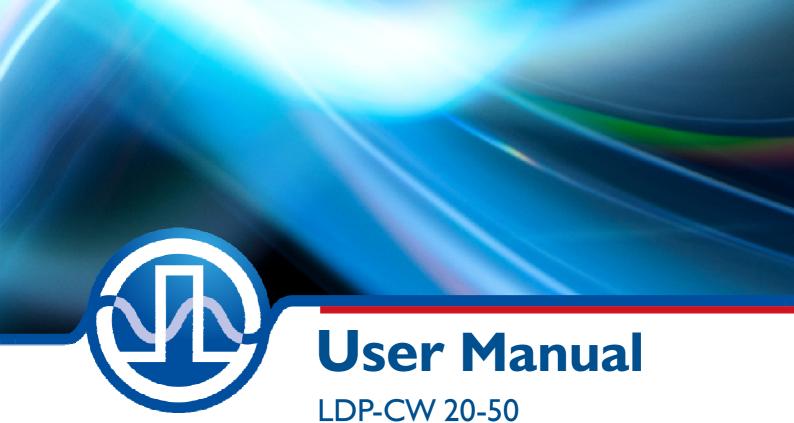

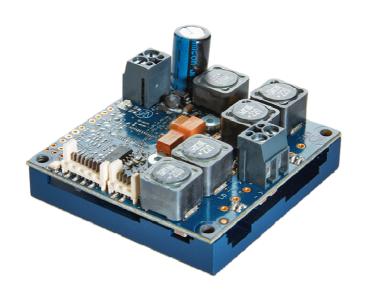

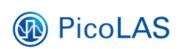

PicoLAS GmbH Burgstr. 2 52146 Würselen Germany

Phone: +49 (0) 2405-64594-60 Fax: +49 (0) 2405-64594-61

E-mail: info@picolas.de Web: www.picolas.de

# **Table of Contents**

| Produkt Overview                                | 3    |
|-------------------------------------------------|------|
| Description of Connections                      | 4    |
| How to get started (quick start without PLB-21) | 6    |
| How to get started with a PLB-21                | 7    |
| Enabling / disabling the Driver                 | 7    |
| Dos and Don'ts                                  | 8    |
| Absolute maximum Ratings                        | 8    |
| Ordering Options / Product Changes              | 8    |
| Functional Description                          | 9    |
| Current Regulator                               | .10  |
| Current Limiter                                 | .10  |
| External Setpoint                               | .10  |
| Гest Load                                       | .11  |
| Power Supply                                    | .11  |
| Cooling                                         | .12  |
| Overtemperature Shutdown                        | .12  |
| Mechanical Dimensions                           | .13  |
| Power on Self Test                              | . 14 |
| Controlling the Driver                          | . 14 |
| Controlling the Driver using a PLB-21           |      |
| Controlling the Driver via a PC                 |      |
| Гhe Serial Text Interface                       | . 14 |
| Гhe PicoLAS Protocol                            | .10  |
| Register Description                            | 27   |

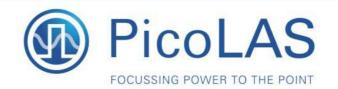

# LDP-CW 20-50

Rev. 1905

# Fully digital cw Driver for High Power Laser Diodes

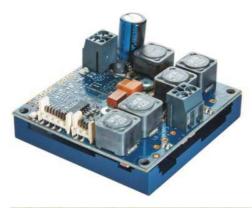

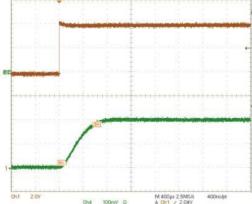

Figure: Soft Start, Current monitor output, scale: 10A/Div

# **Product Description**

The LDP-CW 20-50 is a very affordable, compact and efficient current supply for an output power up to 1 kW.

The capability ranges from continuous output current to analog modulated waveforms like sinusoidal, rectangular or triangular. The modulation is limited usually by the load inductance.

Intended field of application are laser soldering and welding as well as generic surface treatment and show lasers.

The innovative current regulation concept of the LDP-CW 20-50 produces, compared to the commonly used linear regulation concept, considerably less losses. Hence, only one supply voltage is needed for the control logic and the power stage. The current consumption drawn from the power supply only needs to cover the average laser power and is typically much less than 20 A.

Output current: 1 .. 20 A
Compliance voltage: 0 .. 50 V

Output power: 1 kWCoverage of cw range

Analog modulation

• Half brick size (35 cm²)

Several protective features

High efficiency

# Technical Data\*

| Output current                          | 1 20 A                                          |
|-----------------------------------------|-------------------------------------------------|
| Max. compliance voltage                 | 1 50 V                                          |
| Current ripple                          | < 1 %                                           |
| Ripple frequency                        | > 1 MHz                                         |
| Current overshoot                       | Refer to manual**                               |
| Analog modulation (10 A <sub>ss</sub> ) | Refer to manual**                               |
| Current settling time<br>(full-scale)   | Refer to manual**                               |
| Current setting input                   | Analog or digital                               |
| Supply voltage                          | 12 55 V DC (min. 5 V above laser diode voltage) |
| Max. power dissipation                  | < 45 W                                          |
| Dimensions in mm                        | 60.9 x 57.8 x 29                                |
|                                         | Half brick size                                 |
| Weight                                  | 194 g                                           |
| Operating temperature                   | 0 to +55 °C                                     |

<sup>\*</sup> Specifications measured with a fast recovery diode instead of a laser diode. Technical data is subject to change without further notice.

Designed to shield your laser diode from damage, the LDP-CW 20-50 features a number of powerful protective safeguards:

- Innovative current regulation concept actively prevents laser diode from overshoots and overcurrent
- Integrated Soft Start
- Overtemperature shutdown
- Enable/Disable input
- Driver status output
- Protection of the laser diode against reverse currents

Optional Accessories: LDP-C BOB PLB-21

PicoLAS GmbH Burgstr. 2 52146 Würselen Germany

Phone: +49 (0)2405 64594 60 Fax: +49 (0)2405 64594 61 E-mail: sales@picolas.de Web: www.picolas.de

<sup>\*\*</sup> Actual values depend on hardware setup

# **Description of Connections**

All connectors on the LDP-CW 20-50 are protected against ESD as described by the human body model.

The following drawing shows all connections that are available to the user.

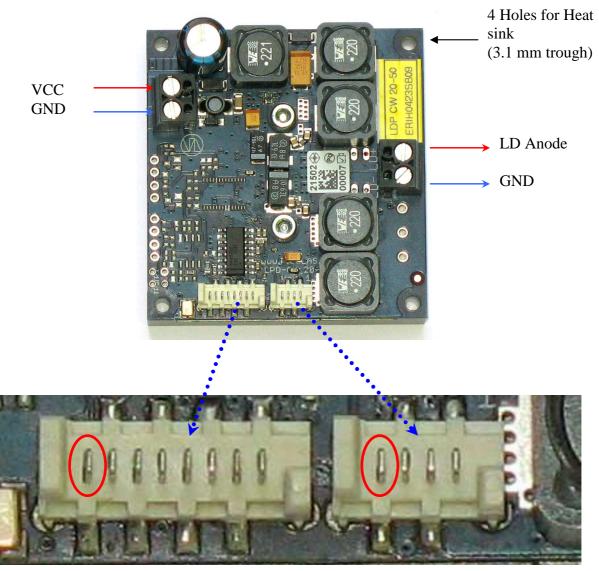

LDP-C BOB Connector (pin 1 marked)

RS-232 / PLB Connector (pin 1 marked)

| VCC                                         | Supply voltage 12 48 V (56 V absolute maximum)                              |
|---------------------------------------------|-----------------------------------------------------------------------------|
| GND (next to VCC)                           | Supply ground                                                               |
| LD+                                         | Positive laser diode output (anode)                                         |
| GND (next to<br>anode on the right<br>side) | Negative laser diode output (cathode) ground.  Do not use the input ground! |
| LDP-C BOB conector                          | Mini MOLEX connector for analog/TTL control of the driver (see below)       |
| RS-232 / PLB-21 connector                   | Mini MOLEX connector for RS-232 communication or the PLB-21 (see below)     |

# Pin Assignments and Description of the MOLEX Pin Header

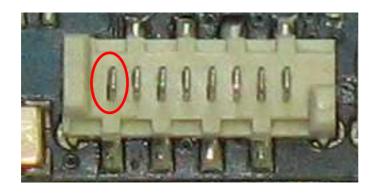

The connector is a MOLEX\_908140008. A suitable female connector would be a MOLEX - 90327-0308 like Farnell 673160.

| Pin Number        | Description                                                           | Direction | Comments                                                                                                    |
|-------------------|-----------------------------------------------------------------------|-----------|----------------------------------------------------------------------------------------------------|
| 1 (marked in red) | reserved                                                              |           | Do not connect! (First pin on the left)                                                                            |
| 2                 | reserved                                                              |           | Do not connect!                                                                                                    |
| 3                 | I-Soll                                                                | Input     | Scale: 0 5 V equals 0 20 A                                                                                         |
|                   |                                                                       |           | Other scales available upon request!                                                                               |
| 4                 | Enable-Ext                                                            | Input     | 0  V = disabled, 3.3  V = driver enabled                                                                           |
| 5                 | Pulser-Ok<br>("pulser" is<br>used here as<br>a synonym<br>for driver) | Output    | 0 V = laser diode driver not ok <u>or</u> power<br>up self test not yet passed; 3.3 V = driver<br>ok / test passed |
| 6                 | GND                                                                   | Output    |                                                                                                    |
| 7                 | reserved                                                              |           | Do not connect                                                                                                    |
| 8 (right)         | +5V                                                                   | Output    | Since HW rev. 2.1: 5 V / 100 mA output                                                                             |

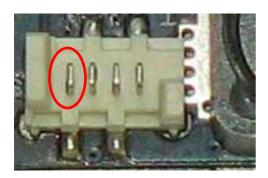

The Connector is a MOLEX\_908140004, female connector MOLEX - 90327-0304 like Farnell 673146.

| Pin Number        | Description | Direction | Comments                                                                       |
|-------------------|-------------|-----------|--------------------------------------------------------------------------------|
| 1 (marked in red) | +12 V       | Output    | Only for the use with the PLB-21. Prevent any overload or short! (Max. 100 mA) |
| 2                 | TXD         | I/O       | RS-232 - Standard serial interface                                             |
| 3                 | RXD         | I/O       | RS-232 - Standard serial interface                                             |
| 4 (right)         | GND         | Output    |                                                                                |

# How to get started (quick start without PLB-21)

| Step | What to do                                                                                                    | Note                                                                                                    |
|------|----------------------------------------------------------------------------------------------------|----------------------------------------------------------------------------------------------------|
| I    | Unpack your device.                                                                                                    |                                                                                                    |
| 2    | Connect a load to the output. Screw connectors are on the right side. Pay attention to the polarity when connecting a diode.              | For tests the load might be a resistor or a dummy diode.                                                                                                    |
| 3    | Apply the supply voltage. Connect the VCC input on the upper left to your power source (fix your wires with the screws at the connector). | Apply any voltage between +12 V and +48 V at "VCC" with respect to GND.  This voltage must be at least 5 V higher than the expected compliance voltage of the laser diode. Make sure there is no voltage surge that could destroy the unit when switching the power supply on! |
| 4    | Wait until "pulser-ok" is high ("pulser" is used here as a synonym for driver).                                                           | Pin 5 with respect to pin 6 must change from 0 V to 3.3 V.                                                                                                    |
| 5    | Apply the current setpoint (scale: 250 mV / A).                                                                                           | For example: apply 2.5 V to pin 3 of the BOB connector with respect to GND (pin 6) if you want to set current to 10 A.                                                                                                    |
| 6    | Set enable pin "high".                                                                                                    | Apply 3.3 V to pin 4 of the BOB connector. The current will ramp up now.                                                                                                    |
| 7    | Check if your settings are correctly carried out by the driver.                                                                           | If the driver is not cooled properly, it will shut down.                                                                                                    |

# How to get started with a PLB-21

| Step | What to do                                                                                                    | Note                                                                                                    |
|------|----------------------------------------------------------------------------------------------------|----------------------------------------------------------------------------------------------------|
| I    | Unpack your device.                                                                                                    |                                                                                                    |
| 2    | Connect the PLB-21.                                                                                                    | Use the PLB-21 pin header and the special cable.                                                                                                    |
| 3    | Apply the supply voltage. Connect the VCC input on the upper left to your power source (fix your wires with the screws at the connector). | Apply any voltage between +12 V and +48 V to "VCC" with respect to GND.  The voltage must be at least 5 V higher than the expected compliance voltage of the laser diode.  Make sure there is no voltage surge that could destroy the unit when switching the power supply on! |
| 4    | Wait until "pulser-ok" is high (pin 5) ("pulser" is used here as a synonym for driver).                                                   | Pin 5 with respect to pin 6 must change from 0 V to 3.3 V.                                                                                                    |
| 5    | Apply the current setpoint.                                                                                                    | Use the PLB-21 to switch from external to internal setpoint. Set the setpoint by turning the dial.                                                                                                    |
| 6    | Set enable pin "high" (pin 4).                                                                                                    | Apply 3.3 V to pin 4 of the BOB connector. The current will ramp up now.                                                                                                    |
| 7    | Check if your settings are correctly carried out by the driver.                                                                           | If the driver is not cooled properly, it will shut down.                                                                                                    |

# **Enabling / disabling the Driver**

The output of the LDP-CW 20-50 can either be enabled via an external signal (BOB connector) or a bit in the LSTAT register. This behaviour can be altered via the configuration menu in the PLB-21 menu or via the serial interface. If the LDP-CW 20-50 is configured for internal enable, the ENABLE pin of the BOB connector will be ignored.

# Dos and Don'ts

Never make a short at the output. This will not do any harm to the laser driver but will result in an incorrect current measurement.

Never disconnect and reconnect the load while the driver is enabled. Disconnecting the load is not dangerous, but the reconnect will damage the driver! To avoid this disable the output before reconnecting.

Keep the connection between power supply and driver as well as the connection between driver and laser diode as short as possible.

Mount the driver on an appropriate heat sink. The driver will shut down under overtemperature circumstances. Depending on the desired current a slight airflow across the black coils on top is necessary. Please keep the temperature of these devices below 85 °C.

This diver uses a "high-side" current sensing technique. The GND of the VCC terminal is the same as the GND of the LD terminal.

Make sure that the control ground is connected to the supply ground. Any unexpected current flow through the control board may damage the driver.

The driver is cw operation only.

# **Absolute maximum Ratings**

- Supply voltage range: +12 V .. +56 V (destroying limit)
- Maximum input current: 20 A
- Maximum laser diode output current: 20 A
- Maximum laser diode compliance voltage: 50 V
- BOB connector input and output voltages: 0 V to 3.3 V (terminals are 5 V proof)
- I-setpoint: 0 V .. +5 V
- BOB connector output currents: 1 mA
- Auxiliary 5 V supply voltage output current: 100 mA (pin 8 of BOB connector)
- Auxiliary 12 V supply voltage output current: 100 mA (pin 1 of PLB-21 connector)
- Operating temperature: 0 .. +55 °C

# **Ordering Options / Product Changes**

- LDP-CW 20-50 –S50 yields the standard unit with the scaling 5 V = 20 A
- LDP-CW 20-50 –**S33**: Input scaling is 0 .. 3.3 V correspond to 0 .. 20 A. Previous hardware revisions had this scaling. If you require this furthermore, please order with the –S33 option.

Note: This affects the analog input only.

# **Functional Description**

The LDP-CW 20-50 operates with four parallel buck converters (S1, S2, D1, D2, L1; S3, S4, D3, D4, L2; S5, S6, D5, D6, L3; S7, S8, D7, D8, L4). Every single converter has an independent control loop with a current sensor (Imeas1, Imeas2, Imeas3 and Imeas4). The setpoint current that is defined by the user is evenly spread over all four converters.

Several security features protect the laser diode and the driver from damage. D8 protects the laser diode from reverse currents while D7 protects the driver in case of a load failure. In case of a failure, the control unit disables the driver. A soft start mechanism slowly raises the current after enabling the driver.

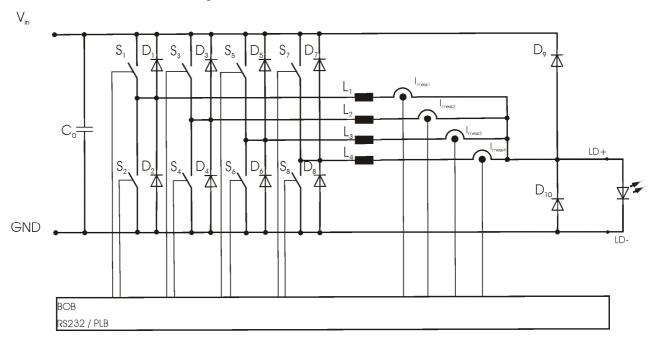

Operation principle of the LDP-CW 20-50 driver

| Element                     | Function                                 |
|-----------------------------|------------------------------------------|
| S1, S2, S3, S4, S5, S6, S7, | Buck converter                           |
| S8, D1, D2, D3, D4, D5,     |                                          |
| D6, D7, D8, L1, L2, L3, L4  |                                          |
| C0                          | Input buffer capacitor                   |
| D7, D8                      | Laser diode and driver protection diodes |

# **Current Regulator**

The LDP-CW 20-50 is equipped with a software controller PI current regulator. The following diagram shows a simplified version of the regulator.

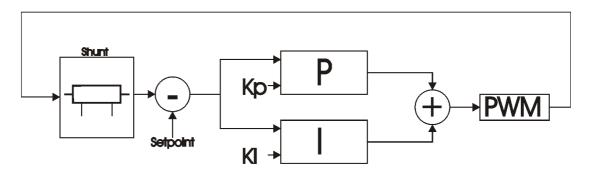

Simplified PI current regulator

As shown in the diagram, the current regulator is controlled by the parameters Kp and Ki which can be altered by the user. These parameters define the behaviour of the output current. The default values for Ki and Kp supplied by PicoLAS guarantees a safe operation with nearly zero current overshoot, but at a cost of a relative high current settling time and low analog modulation capabilities. ( $\sim$ 1 ms current setting time and  $\sim$ 500 Hz modulation rate) To achieve the lowest possible setting time - and therefore the highest analog modulation rate - the factory defaults (Kp = 2400, Ki = 2500) needs to be adapted to the connected load and the supplied operating voltage.

The current setpoint resolution is 0.1 A.

In order to optimize the regulation behaviour, the customer has to monitor the output current using a high speed current clip on instrument connected to an oscilloscope. It is then possible to monitor the regulators behaviour to the modified parameters.

Please note that if the current regulator has adjusted to its setpoint, the reaction of modified Ki and Kd parameters is pretty low. To archive correct measurement results the setpoint needs to be altered after modifying the regulator parameters.

# **Current Limiter**

The LDP-CW 20-50 is equipped with a software based current limiter. This can be used to configure a maximum valid current setpoint (analog and digital) which cannot be overstepped.

Please note that this will not protect the load from current overshoots due to wrong P-I parameters!

# **External Setpoint**

An external voltage can be applied to the LDP-CW 20-50 which defines the setpoint current. The scaling of this voltage depends on the version of the driver. See the datasheet for more information.

In order to switch between external and internal setpoint the bit 1 of the LSTAT register must be altered. Please note that this only works if the driver is disabled!

The external setpoint can be scaled in two different ways, depending on the state of bit 7 of the LSTAT register:

When this bit is "0" the external setpoint scales between the minimum and maximum current.

When this bit is "1" the external setpoint scales between zero and the maximum current. If a voltage is applies that defines a current which is lower than the valid minimum current, the output is disabled.

The external setpoint voltage is converted by an analog to digital converter into a digital value. The resolution of this converter is 10 bit. This may lead to some current jitter as this resolution is not equal to the current resolution of 0.1 A.

The input impedance on this input pin is greater or equal to 10 kohms.

# **Test Load**

A common method to test the driver is to connect a regular silicon rectifier diode to the driver output. Attention has to be paid to the junction capacitance of the diode. Only fast recovery diodes (or similar) have a low parasitic capacitance as laser diodes have. To achieve reasonable test results-especially when you plan to use the driver with AM modulation-, the parasitic elements of the test diode and the connection must be very similar to a laser diode approach. Regular silicon rectifier diodes have a junction capacitance of several microfarads and are not a suitable test load! The use of these diodes will yield in incorrect current measurement at the pulse edges!

# **Power Supply**

The power supply must be able to cover the output power plus the internal power losses (please see next chapter). Example: you have a 48 V power supply and a Jenoptik JOLD-75-FC-11 laser diode with up to 20 V compliance voltage and a 12 A current (max. values). At 12 A the driver needs at least additional 12 W to cover the internal losses. The total power consumption will be:  $20 \text{ V} \times 12 \text{ A} + 12 \text{ W} = 252 \text{ W}$ . Divided by 48 V this yields 5.25 A (better 6 A) of current consumption at the DC-terminals.

# **Cooling**

The driver produces up to 31 W of losses. Thus the baseplate has to be mounted on a heat sink to ensure proper operation and prevent an overtemperature shutdown. If working with high currents above 10 A it is recommended to cool the power inductors as well. This can be achieved easily by placing the driver with its heat sink in the air flow of a fan.

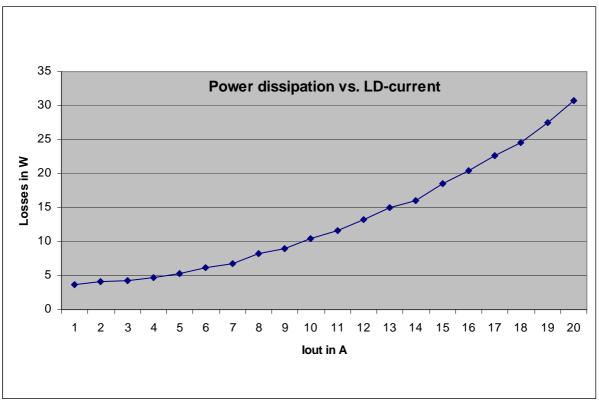

Power dissipation over output current

# **Overtemperature Shutdown**

To protect itself the LDP-CW 20-50 automatically shuts down itself if its temperature rises above 80 °C. This condition is latched and the appropriate bit in the ERROR register is set. To re-enable the driver the ENABLE pin must be toggled (set low and then high).

# **Mechanical Dimensions**

Over all height: 30 mm All dimensions in mm

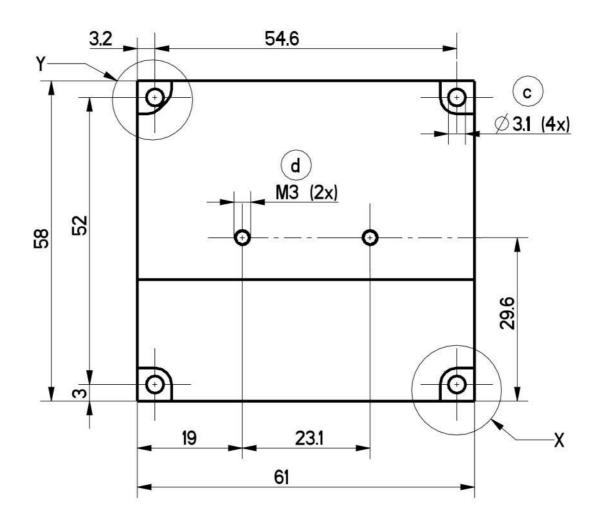

# **Power on Self Test**

Each time the driver is powered on, it performs a test of its internal safety features. The driver cannot be enabled until a self test has been performed successfully. The PULSER\_OK signal will be pulled high when the test has been successful. The test will take less than 5 seconds, but can take up to 15 seconds due to internal time outs if any failures are detected.

# **Controlling the Driver**

The driver can be operated stand alone, with a PLB-21 or a PC connected to it via a serial link (RS-232 interface, for USB you need a USB RS-232 adaptor). It remembers all settings from the last time it had been powered on, unless configured to load default values on power-on. In latter case it loads pre-configured settings each time the power is applied. Connecting a digital control to the driver does not alter the internal settings.

# No digital control (factory default)

If no digital control (PLB-21 or serial link to PC) is attached, only the BOB connector could be used to control the driver. If configured so, the pin 3 at the BOB connector ("I<sub>setpoint</sub>") can be used to control the setpoint current. To enable the output pin 4 at the BOB connector ("ENABLE") must be set HIGH. If an error occurs (e.g. overtemperature), the driver will be disabled and the pin 5 of the BOB connector ("PULSER\_OK") is pulled low. The "enable" pin has to be toggled to enable the driver again.

#### **PLB-21**

If a PLB-21 is attached to the driver, it can be used to control the behavior of the driver. The PLB-21 may ask for a driver to download. This must be confirmed with "yes" in order for the PLB-21 to work properly. This must always be done when the PLB-21 was connected to any other PicoLAS product. After the download all operating parameters can be accessed using the PLB-21. For a detailed description see next section.

#### **RS-232**

If the driver is connected to a PC using a serial cable, all operating parameters can be accessed via a serial RS-232 terminal program or the PicoLAS protocol. The PLB-21 is automatically disabled if a serial connection is established. For a detailed description of the serial text protocol and the PicoLAS protocol see below.

### PC

If the driver is connected to a PC, all operating parameters can be accessed via a serial RS-232 terminal program or the PicoLAS protocol. For a detailed description of the serial text protocol and the PicoLAS protocol see below.

# Controlling the Driver using a PLB-21

When the PLB-21 is connected the first time to the LDP-CW 20-50 driver, the user is asked to download a new firmware driver. This must be confirmed by "yes" in order for the PLB-21 properly.

#### **Menu Structure**

The following diagram shows the structure of the PLB-21 menu which affects the driver. All entries are described in detail. All other menu entries are described in the PLB-21 manual. For detailed instructions see the PLB-21 manual.

Menu root

- Setpoint
  - o Cur(ext/int)F<sub>1</sub>
  - o Cur Limit
- Regler (controller)
  - o P
  - o I
- Config
  - o Enable Ext
  - o Enable
  - o I scale
- Temp
  - o Temp Off
  - o Temp
- Defaults
  - o Def. pwron
  - o Load defaults
  - Save defaults

### **Setpoint**

In this menu the setpoint current can be modified.

# Cur (ext/int) F<sub>1</sub>

This value defines the setpoint current. It can be switched between internal (int) and external (ext) setpoint by pressing the  $F_1$  key.

When using the internal setpoint, the value can be modified by the user.

When using the external setpoint, the value shown is measured value supplied at pin 3 of the BOB connector. The display is updated every few seconds, so it is not accurate when using analog modulation.

## **Cur Limit**

This value defines the software current limitation value. Please see section "Current Limiter" for more details.

# Regler (controller)

The LDP-CW 20-50 implements a PI control loop that controls the current. The control parameters P and I can be altered within this submenu. Please see section "Current Regulator" for more details.

# Config

The LDP-CW 20-50 can be configured to use a software enable signal instead of the hardware Ppin of the BOB connector. This can be configured here.

#### **Enable Ext.**

When this item is set to "on" the LDP-CW 20-50 uses the hardware enable pin of the BOB connector. Otherwise it uses the menu point below.

#### **Enable**

When "Enable Ext" is set to "off" the LDP-CW 20-50 becomes enabled when this item is set to "on". Otherwise this shows the state of the ENABLE pin of the BOB connector.

# I scale

When enabled, the external current setpoint reaches from zero to the configured current limiter value. Otherwise it reaches from the minimum current to the configured limit.

# **Temp**

The LDP-CW 20-50 is equipped with an onboard temperature sensor. The actual measured temperature of the PCB as well as the shutdown temperature can be monitored here.

#### **Defaults**

The driver can load a default setting each time it powers up or the user commands it to do so. This is done within this submenu.

## Def. pwron

When enabled, the driver loads the saved settings each time it powers up.

#### Load

When activated via turning the Jogdial or the ENTER key all internal registers are changed to the previously saved values. The output stage has to be re- enabled via the L\_ON bit or the FIRE Key afterwards.

#### Save

When activated via turning the Jogdial or the ENTER key all internal registers are stored into an internal EEprom for later usage.

#### If an Error Occurs

If an error occurs during operation the pulse output is switched off, the "pulser\_ok\_ext" signal on the BOB connector is pulled low and a message is displayed on the PLB-21. If no other action is described on the display, a toggle of the ENABLE pin resets the error condition and re- enables the driver.

# Controlling the Driver via a PC

#### Introduction

When the LDP-CW 20-50 is connected to a PC, it allows communications over a serial text interface as well as the PicoLAS protocol. While the text interface is designed for communication with a terminal program, the PicoLAS protocol is designed as a system interact protocol.

The switching between the two protocols occurs automatically as soon as the driver receives a certain sequence. The corresponding commands are:

- **PING** for the PicoLAS protocol
- "init" followed by <Enter> for the text interface

# **Description of the RS-232 Interface**

The LDP-CW 20-50 implements a standard RS-232 interface. It can be connected to a PC using a three-wire connection. For USB connection you need a USB RS-232 adaptor (USB serial adapter).

The connection settings are:

| Baud rate | 115200 |
|-----------|--------|
| Data bits | 8      |
| Stop bits | 1      |
| Parity    | even   |

# The Serial Text Interface

The following section describes the structure and commands of the text interface.

#### **Structure**

Every command that is sent to the LDP-CW 20-50 must be completed with a CR (Carriage Return = Enter). It consists of a command word followed by one or more parameters. If the command has been executed successfully a "00" is sent, otherwise a "01". If there is an error pending, the response will be "10", otherwise "11". If the command requires an answer parameter, this parameter is sent before the confirmation is given.

# Example1:

The user would like to read out the actual setpoint current:

User input: gcur<Enter>

Output of the LDP-CW: 12.25<CR><LF>

00<CR><LF>

# Example 2:

The user would like to set a new setpoint current:

User input: scur 15.7<Enter>

Output of the LDP-CW: 15.7<CR><LF>

00<CR><LF>

Input is done in ASCII code and is <u>case sensitive</u>. Every terminal can be used which supports this standard.

# Commands for the LDP-CW 20-50

The following table contains a command reference for the LDP-CW 20-50.

| Command      | Parameter     | Answer           | Description                                                                                                    |
|--------------|---------------|------------------|----------------------------------------------------------------------------------------------------|
| scur         | Current in A  |                  | Sets the pulse current to the indicated value. A dot is used as decimal point. No more then one decimal place is used! (12.225 is the same as 12.2)    |
| gcur         |               | Current in A     | Outputs the present output current                                                                                                    |
| gcurmin      |               | Current in A     | Outputs the minimum output current                                                                                                    |
| gcurmax      |               | Current in A     | Outputs the maximum output current                                                                                                    |
| scurlimit    | Current in A  | Current in A     | Sets the current limiter to the given value in A. A dot is used as decimal point. No more then one decimal place is used! (12.225 is the same as 12.2) |
| gcurlimit    |               | Current in A     | Outputs the actual current limiter value                                                                                                    |
| gcurlimitmin |               | Current in A     | Outputs the minimum current limiter value                                                                                                    |
| gcurlimitmax |               | Current in A     | Outputs the maximum current limiter value                                                                                                    |
| on           |               |                  | Activates the output                                                                                                    |
| off          |               |                  | Deactivates the output                                                                                                    |
| curext       |               |                  | Use external current setpoint                                                                                                    |
| curint       |               |                  | Use internal current setpoint                                                                                                    |
| gerr         |               | 32 bit number    | Outputs the ERROR register                                                                                                    |
| gerrtxt      |               | error text       | Description of every pending error                                                                                                    |
| slstat       | 32 bit number |                  | Sets the LSTAT register to the value                                                                                                    |
| glstat       |               | 32 bit number    | Outputs the LSTAT register                                                                                                    |
| gserial      |               | Serial number    | Returns the device serial number                                                                                                    |
| gname        |               | Device name      | Returns the devices internal name                                                                                                    |
| ghwver       |               | Hardware version | Prints out the hardware version                                                                                                    |
| gswver       |               | Software version | Prints out the software version                                                                                                    |
| ps           |               | Current settings | Prints out an overview of all settings                                                                                                    |
| loaddefault  |               |                  | Loads previously saved settings                                                                                                    |
| savedefault  |               |                  | Saves the current settings as defaults                                                                                                    |
| sp           | 32 bit number |                  | Sets the parameter of the P-controller                                                                                                    |
| gp           |               | P value          | Returns the parameter of the P-controller                                                                                                    |
| gpmin        |               | Minimum P value  | Returns the minimum parameter of the P-controller                                                                                                    |
| gpmax        |               | Maximum P value  | Returns the maximum parameter of the P-controller                                                                                                    |
| si           | 32 bit number |                  | Sets the parameter of the I-controller                                                                                                    |
| gi           |               | I value          | Returns the parameter of the I-controller                                                                                                    |

| Command    | Parameter | Answer          | Description                                                               |
|------------|-----------|-----------------|---------------------------------------------------------------------------|
| gimin      |           | Minimum I value | Returns the minimum parameter of the I-controller                         |
| gimax      |           | Maximum I value | Returns the maximum parameter of the I-controller                         |
| enable_ext |           |                 | Switches the driver to external enable                                    |
| enable_int |           |                 | Switches the driver to internal enable                                    |
| enable     |           |                 | Enables the driver (when internal enable is used)                         |
| disable    |           |                 | Disables the driver (when internal enable is used)                        |
| ext_scale  | 0 or 1    |                 | Sets the scaling of the external current setpoint                         |
| gtemp      |           |                 | Returns the actual measured PCB temperature in °C                         |
| gtemphys   |           |                 | Returns the re-enable temperature after an overtemperature shutdown in °C |
| gtempoff   |           |                 | Returns the shutdown temperature in °C                                    |
| gvcc       |           |                 | Returns the actual measured supply voltage                                |
| gudiode    |           |                 | Returns the actual measured compliance voltage                            |

# **If an Error Occurs**

If an error occurs during operation the driver output is switched off and the return value of a command is no longer "00" or "01" but "10" or "11". Errors have to be acknowledged with a toggle of the ENABLE signal (switch off and on again). Otherwise switching on again of the LDP-CW 20-50 output is not possible. For more details see the description of the ERROR register.

To retrieve the error, use the **gerr** command for the content of the ERROR register or the **gerrtxt** command for a human readable form.

# The PicoLAS Protocol

The following section describes the structure and valuable commands of the PicoLAS protocol.

#### **Structure**

Each transmission consists of 12 bytes – called a frame in the following – that must be sent consecutively. Otherwise the system times out and the transmission must start again from the beginning.

A frame has a fixed structure. The first two bytes describe the command, the following eight bytes the parameters, followed by one reserved byte and one checksum byte. The checksum is calculated out of the first 11 bytes that are linked by a bitwise XOR.

Thus a frame has the following structure:

| Byte | Meaning                    |
|------|----------------------------|
| 1    | Bit 8-15 of the command    |
| 2    | Bit 0-7 of the command     |
| 3    | Bit 56-63 of the parameter |
| 4    | Bit 48-55 of the parameter |
| 5    | Bit 40-47 of the parameter |
| 6    | Bit 32-39 of the parameter |
| 7    | Bit 24-31 of the parameter |
| 8    | Bit 16-23 of the parameter |
| 9    | Bit 8-15 of the parameter  |
| 10   | Bit 0-7 of the parameter   |
| 11   | Reserved, always 0x00      |
| 12   | Checksum                   |

A properly received frame must be acknowledged by the recipient with an answer that is also a frame. If the acknowledgement does not occur the command has not been processed and the sending procedure should be repeated.

If the recipient recognizes the command as valid, but not the parameters, it will answer with an ILGLPARAM (0xFF12) as command.

In the case the recipient receives an invalid command it will answer with UNCOM (0xFF13).

If a faulty checksum is recognized, the answer is RXERROR (0xFF10). If this error occurs often, the connection should be checked.

Using the REPEAT (0xFF11) command the recipient can instruct the sender to send the most recent frame again.

# **General Commands**

The following list contains an overview of the general commands that are supported by every product from PicoLAS making use of this protocol. The explanation of the individual commands is given further below.

| <b>Command Name</b> | Sent Frame |           | Answer Frame |                      |
|---------------------|------------|-----------|--------------|----------------------|
|                     | Command    | Parameter | Command      | Parameter            |
| PING                | 0xFE01     | 0         | 0xFF01       | 0                    |
| IDENT               | 0xFE02     | 0         | 0xFF02       | ID                   |
| GETHARDVER          | 0xFE06     | 0         | 0xFF06       | Version              |
| GETSOFTVER          | 0xFE07     | 0         | 0xFF07       | Version              |
| GETSERIAL           | 0xFE08     | 0 20      | 0xFF08       | Refer to description |
| GETIDSTRING         | 0xFE09     | 0 20      | 0xFF09       | Refer to description |

### **PING**

This command is used to determine the presence of a connected driver and to initialize its interface. It does not change any registers. The command parameter is always 0, the answer parameter as well.

### **IDENT**

This command is used to determine the device ID of an attached recipient. It has no effect on the condition of the recipient. The parameter is always 0. The answer contains the ID.

#### **GETHARDVER**

Instructs the driver to send back the version number of its hardware. The parameter is always 0. The answer contains the hardware version number. The format of the answer is: 0x000000<major><minor><revision>. In other words: one byte for each of the three elements of the version number.

As example, version 1.2.3 has the parameter 0x000000010203.

### **GETSOFTVER**

Instructs the driver to send back the version number of its firmware. The parameter is always 0.

The answer contains the software version of the recipient. The format of the answer is: 0x000000<major><minor><revision>. In other words: one byte for each of the three elements of the version number.

As example, version 2.3.4 has the parameter 0x000000020304.

#### **GETSERIAL**

Instructs the driver to send back its serial number. If 0 is sent as parameter, the answer contains the number of (ASCII) digits of the serial number; otherwise the respective position of the serial number is sent in ASCII format.

## **GETIDSTRING**

Instructs the driver to send back its name. If 0 is sent as parameter, the answer contains the number of digits of the string. Otherwise the respective position of the serial number is sent in ASCII format.

# **Commands for the Driver**

The following table contains a list of the commands which the LDP-CW 20-50 supports in addition to the generally applicable commands. An explanation of the individual commands and its parameters follows afterwards.

| Command         | Sent Frame |                      | Received Frame |                         |
|-----------------|------------|----------------------|----------------|-------------------------|
|                 | Command    | Parameter            | Command        | Parameter               |
| GETTEMP         | 0x0001     |                      | 0x0113         | 16 bit signed integer   |
| GETTEMPOFF      | 0x0002     |                      | 0x0113         | 16 bit signed integer   |
| GETTEMPHYS      | 0x0004     |                      | 0x0113         | 16 bit signed integer   |
| GETSOLL         | 0x0010     | 0                    | 0x0101         | 32 bit unsigned integer |
| GETSOLLMIN      | 0x0011     | 0                    | 0x0101         | 32 bit unsigned integer |
| GETSOLLMAX      | 0x0012     | 0                    | 0x0101         | 32 bit unsigned integer |
| SETSOLL         | 0x0013     | Refer to description | 0x0101         | 32 bit unsigned integer |
| GETSOLLEXT      | 0x0014     | 0                    | 0x0101         | 32 bit unsigned integer |
| GETSOLLLIMIT    | 0x0015     | 0                    | 0x0101         | 32 bit unsigned integer |
| GETSOLLLIMITMIN | 0x0016     | 0                    | 0x0101         | 32 bit unsigned integer |
| GETSOLLLIMITMAX | 0x0017     | 0                    | 0x0101         | 32 bit unsigned integer |
| SETSOLLLIMIT    | 0x0018     | Refer to description | 0x0101         | 32 bit unsigned integer |
| SETSOLLNOSAVE   | 0x0019     | Refer to description | 0x0101         | 32 bit unsigned integer |
| GETLSTAT        | 0x0020     | 0                    | 0x0103         | 32 bit unsigned integer |
| GETERROR        | 0x0021     | 0                    | 0x0114         | 32 bit unsigned integer |
| GETREGS         | 0x0022     | 0                    | 0x0105         | 64 bit value            |
| SETLSTAT        | 0x0023     | Refer to description | 0x0103         | 32 bit unsigned integer |
| CLEARERROR      | 0x0024     | 0                    | 0x0104         | 0                       |
| SAVEDEFAULTS    | 0x0027     | 0                    | 0x0112         | 0                       |
| LOADDEFAULTS    | 0x0028     | 0                    | 0x0112         | 0                       |
| GETVCC          | 0x003A     | 0                    | 0x0108         | 16 bit unsigned integer |

| Command  | Sent Frame | Sent Frame           |         | ame                     |
|----------|------------|----------------------|---------|-------------------------|
|          | Command    | Parameter            | Command | Parameter               |
| GETKPMIN | 0x0040     | 0                    | 0x010A  | 32 bit unsigned integer |
| GETKPMAX | 0x0041     | 0                    | 0x010A  | 32 bit unsigned integer |
| GETKP    | 0x0042     | 0                    | 0x010A  | 32 bit unsigned integer |
| SETKP    | 0x0043     | Refer to description | 0x010A  | 32 bit unsigned integer |
| GETKIMIN | 0x0044     | 0                    | 0x010B  | 32 bit unsigned integer |
| GETKIMAX | 0x0045     | 0                    | 0x010B  | 32 bit unsigned integer |
| GETKI    | 0x0046     | 0                    | 0x010B  | 32 bit unsigned integer |
| SETKI    | 0x0047     | Refer to description | 0x010B  | 32 bit unsigned integer |

# **Description of the Individual Commands**

### **GETTEMP**

The return value contains the actual measured PCB temperature in steps of 0.1 °C.

# **GETTEMPOFF**

The return value contains the overtemperature shutdown value in steps of 0.1 °C.

#### **GETTEMPHYS**

The return value contains the temperature at which the driver will be re-enabled after an overtemperature shutdown. The value is measured in steps of  $0.1\,^{\circ}\text{C}$ .

#### **GETSOLL**

The return value contains the actual setpoint value in steps of 0.1A.

# **GETSOLLMIN**

The return value contains the minimum setpoint value in steps of 0.1A.

### **GETSOLLMAX**

The return value contains the maximum setpoint value in steps of 0.1A. It is modified by the SETSOLLIMIT command.

# **SETSOLL**

This command sets the current setpoint to the given value in steps of 0.1A. The value must be within the borders defined by the minimum and maximum current values given by the *GETSOLLMIN* and *GETSOLLMAX* command.

The return value contains the actual setpoint value.

#### **GETSOLLEXT**

The return value contains the measured and converted value of the external analog setpoint in steps of 0.1A.

#### **GETSOLLLIMIT**

The return value contains the actual configured current limiter value in steps of 0.1A.

#### **GETSOLLLIMITMIN**

The return value contains the minimum current limiter value in steps of 0.1A.

### **GETSOLLLIMITMAX**

The return value contains the maximum current limiter value in steps of 0.1A.

### **SETSOLLLIMIT**

This command sets the current limiter to the given value in steps of 0.1A. The value must be within the borders defined by the minimum and maximum current values given by the *GETSOLLLIMITMIN* and *GETSOLLLIMITMAX* command.

The return value contains the actual current limiter value.

#### **SETSOLLNOSAVE**

Same as SETSOLL, but does not save the new value into the internal EEProm. The execution time of this command is significantly faster.

### **GETLSTAT**

This command returns the value of the LSTAT register. For a complete description of this register see below.

### **GETERROR**

This command returns the value of the ERROR register. For a complete description of this register see below.

### **GETREGS**

This command returns the value of the LSTAT and ERROR register combined in a single 64 bit value. The lower 32 bit represents the LSTAT register and the upper 32 bit the ERROR register.

#### **SETLSTAT**

This command sets the LSTAT register to the given value. The return value contains the new register value.

## **CLEARERROR**

This command clears a part of the internal ERROR register. For a detailed description of the ERROR register see below.

#### **SAVEDEFAULTS**

This command saves all settings to an internal EEProm.

# **LOADDEFAULTS**

This command loads previously saved settings into the driver.

#### **GETVCC**

The return value contains the actual measured supply voltage in steps of 0.1V.

### **GETKPMIN**

The return value contains the minimum value of the P-controller.

#### **GETKPMAX**

The return value contains the maximum value of the P-controller.

### **GETKP**

The return value contains the maximum value of the P-controller.

#### **SETKP**

This command sets the value of the P-controller to the given value. The value must be within the borders defined by the minimum and maximum current values given by the *GETKPMIN* and *GETKPMAX* command.

The return value contains the actual value.

### **GETKIMIN**

The return value contains the minimum value of the I-controller.

### **GETKIMAX**

The return value contains the maximum value of the I-controller.

# **GETKI**

The return value contains the maximum value of the I-controller.

#### **SETKI**

This command sets the value of the I-controller to the given value. The value must be within the borders defined by the minimum and maximum current values given by the *GETKIMIN* and *GETKIMAX* command.

The return value contains the actual value.

# **Register Description**

# **Description of the LSTAT Register**

The following list contains a description of the individual LSTAT bits. These can be read with GETLSTAT and written with SETLSTAT. With SETLSTAT a complete 32 bit word must always be written. Thus, to change individual bits, first the register must be read out with GETLSTAT and then the desired bits changed and finally passed back to the LDP-CW 20-50 with SETLSTAT.

| Bit  | Name             | Read/Write   | Meaning                                                                                                    |
|------|------------------|--------------|----------------------------------------------------------------------------------------------------|
| 0    | L_ON             | Read/Write   | Switch on/off the pulse output.  Note: This bit is automatically set high every time the driver is powered on.                      |
| 1    | ISOLL_EXT        | Read/Write   | When "1" the external setpoint current is used. Only modifiable when ENABLE_OK is "0".                                              |
| 2    | ENABLE_OK        | Read(/Write) | When bit 6 is set to "1" this bit indicates that the external enable is given (read only).                                          |
|      |                  |              | When bit 6 is set to "0" this bit determines weather the driver is enabled ("1") or disabled ("0"). (Read/Write)                    |
| 3    | PULSER_OK        | Read         | Indicates that the driver is in no error condition.                                                                                 |
| 4    | DEFAULT_ON_PWRON | Read/Write   | When "1" the driver will load the default values at each power-up.                                                                  |
| 5    | Reserved         | Read         | Reserved                                                                                                    |
| 6    | ENABLE_EXT       | Read/Write   | Determines weather the driver is enabled via the ENABLE pin of the BOB connector ("1") or via the ENABLE bit in this register("0"). |
|      |                  |              | Note: Available since version 1.0.5                                                                                                 |
| 7    | ISOLL_EXT_SCALE  | Read/Write   | Defined weather the external setpoint voltage ranged from min max current ("0") of from zero to max. ("1")                          |
|      |                  |              | Note: Available since version 1.0.12                                                                                                |
| 8-31 | Reserved         | Read         | Reserved                                                                                                    |

# **Description of the ERROR Register**

The following list contains a description of the individual bits in the ERROR register. Is the bit a "1" it will deactivate the unit output. The bits 5 and 7 are set during the power on self test. They can not be cleared by the ENABLE pin or the CLEARERROR command. If one of these bits is set, the supply voltage should be switched off and on again. If the error persists, the LDP-CW 20-50 needs to be repaired.

| Bit | Name                    | Read/Write | Meaning                                                                                                    |
|-----|-------------------------|------------|----------------------------------------------------------------------------------------------------|
| 0   | DRV_OVERTEMP            | Read       | Indicates an overtemperature shutdown of the output stage.                                                                                                |
| 1   | DRV_FAIL                | Read       | Indicates a shutdown of the LDP-CW 20-50 due to a load failure or an overcurrent.                                                                         |
| 2   | VCC_FAIL                | Read       | Indicates that the supply voltage is not within safe operation range.                                                                                     |
| 3   | CRC_DEVDRV_FAIL         | Read       | Indicates that the internally stored PLB-21 driver is invalid. The driver can still be used, but it is impossible to download the driver into the PLB-21. |
| 4   | CRC_DEFAULT_FAIL        | Read       | Indicates that the internal default registers are corrupt. The default values should be re-saved.                                                         |
| 5   | CRC_CONFIG_FAIL         | Read       | Indicates that the internal configuration register is corrupt. If this error persists, the LDP-CW 20-50 needs to be repaired.                             |
| 6   | Reserved                | Read       | Reserved                                                                                                    |
| 7   | CRC_CAL_FAIL            | Read       | Indicates that the internal calibration registers are corrupt. If this error persists, the LDP-CW 20-50 needs to be repaired.                             |
| 8   | FAILED_TO_LOAD_DEFAULTS | Read       | Indicates that the last attempt to load the default values failed.                                                                                        |
| 9   | TEMP_OVERSTEPPED        | Read       | Indicates that the maximum operating temperature was overstepped.                                                                                         |
| 10  | TEMP_HYSTERESIS         | Read       | Indicates that the driver is cooling down after an overtemperature shutdown. The driver cannot be reenabled until this bit flips back to "0".             |
| 11  | TEMP_WARNING            | Read       | Indicates that the operation temperature is near the shutdown temperature.                                                                                |

| Bit       | Name                   | Read/Write | Meaning                                                                                                    |
|-----------|------------------------|------------|----------------------------------------------------------------------------------------------------|
| 12        | ENABLE_DURING_POWERON  | Read       | Indicates then the ENABLE pin of the BOB connector was high during power-on. Only valid if ENABLE_EXT the LSTAT register is set to "1".                                                                                                    |
| 13        | ENABLE_DURING_ENCHANGE | Read       | Indicates that the ENBLE pin of the BOB connector was high while setting ENABLE_EXT to "1" in the ENABLE register.                                                                                                    |
| 14        | PID_MAX_ERROR          | Read       | This indicates that the internal PI controller has reaches its maximum duty cycle and was unable to reach the programmed setpoint current. Check if the load is connected properly and the compliance voltage is 5 Volts lower than the supply voltage. |
|           |                        |            | Note: Available since version 1.0.17                                                                                                    |
| 15        | IIST_ERROR             | Read       | This indicates that the output<br>current was outside safe areas. This<br>may happen if the supply voltage<br>can not deliver enough power or if<br>the PI values are wrong.                                                                            |
|           |                        |            | Note: Available since version 1.0.17                                                                                                    |
| 16-<br>31 | Reserved               | Read       | Reserved                                                                                                    |